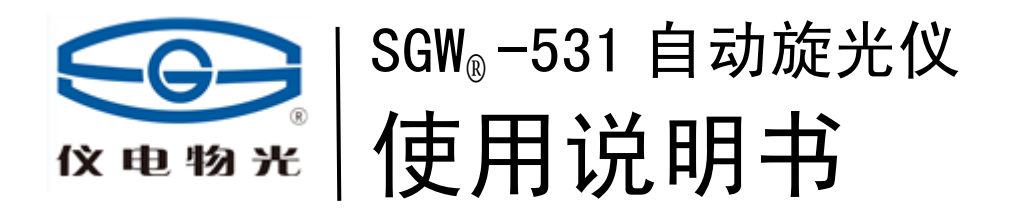

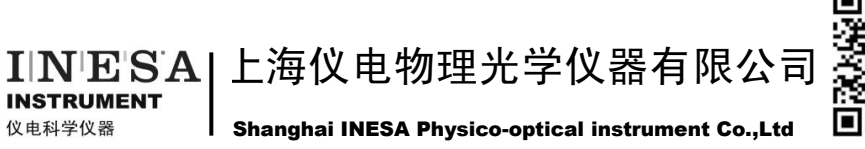

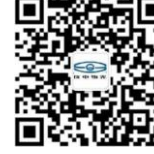

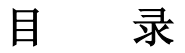

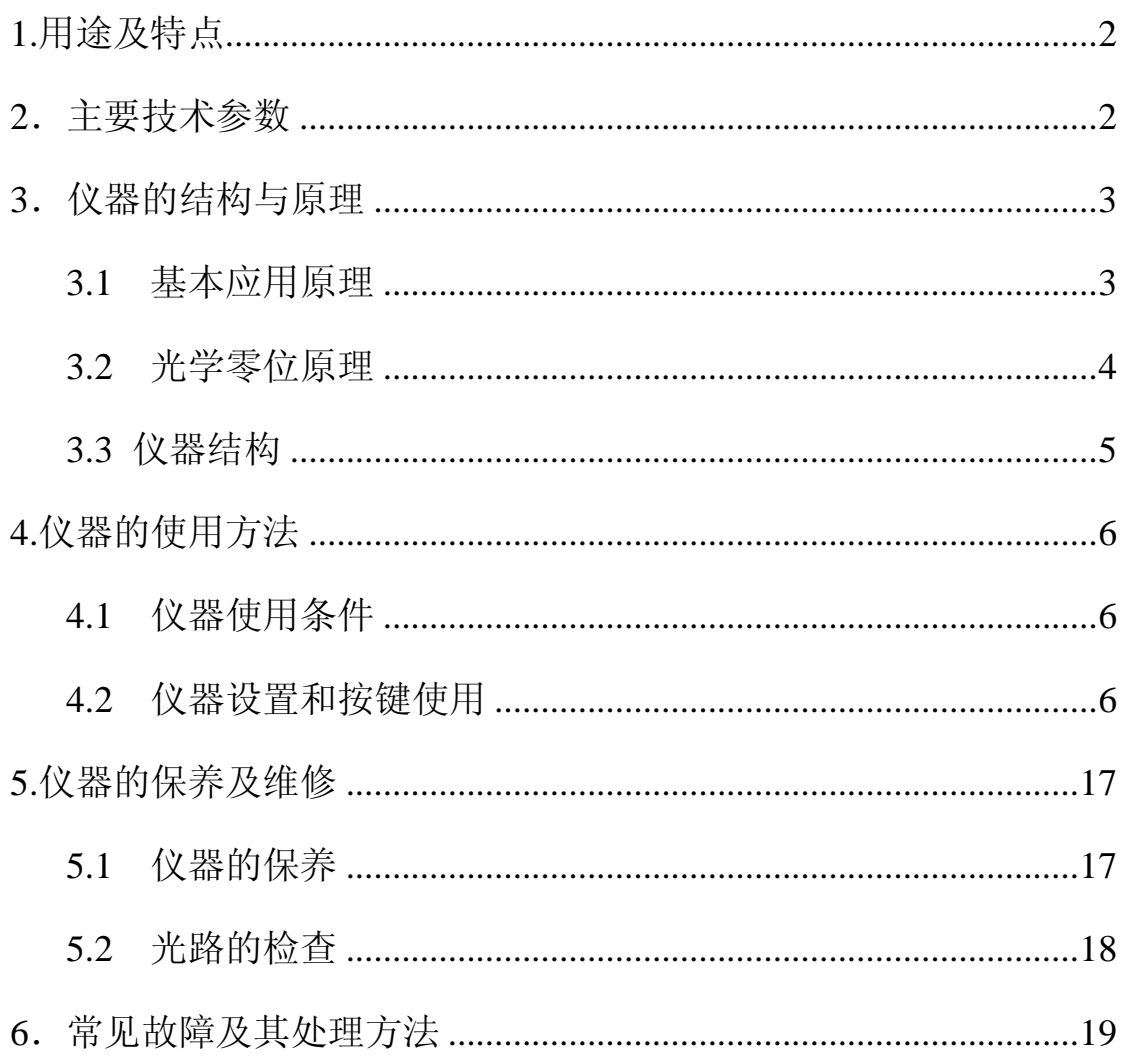

本产品根据上海市企业标准 Q31/0104000005C021《SGW®-531 自动旋光仪》生产

### **1.**用途及特点

旋光仪是测定物质旋光度的仪器。通过旋光度的测定,可以分析确定物质的 浓度、含量及纯度等,广泛地应用于制糖、制药、石油、食品、化工等工业部门 及有关高等院校和科研单位。我厂系国内生产旋光仪的专业厂家,生产 WXG-4 圆盘旋光仪、WZZ-1 自动指示旋光仪、WZZ-2B 自动旋光仪、WZZ-2S(2SS) 数字式自动旋光(量糖)仪、SGW®-1 自动旋光仪、SGW®-2 自动旋光仪、SGW®-3 自动旋光仪、SGW®-5 自动旋光仪、SGW®-568 自动旋光仪、SGW®-533 自动旋 光仪、SGW® -532 自动旋光仪等。

SGW® -531 自动旋光仪(下面简称仪器)采用发光二极管作光源,避免了频 繁更换钠光灯的麻烦。仪器上的大屏幕液晶显示器提供 WINDOWS 操作界面, 简便直观、稳定可靠。仪器的测量范围是: ±90° (旋光度)。

### **2**.主要技术参数

测量模式:旋光度、比旋度、浓度、糖度 控制方式:计算机控制的步进电机+高精度编码器 光源:发光二极管(LED)+高精度的干涉滤光片 工作波长:589.44nm (钠 D 光谱) 测量范围:±90°(旋光度)±259°Z(糖度) 最小读数: 0.001° 准确度:符合 JJG536-2015 中 0.01 级 示值误差: ±0.01° 重复性:≤0.002° 示数稳定性:≤0.01° 显示方式:8 寸彩色点阵式可触摸液晶显示 校准方式 多点自动校准 储存数据 10000 组 GMP 规程 符合 试管:100mm、200mm 普通型 通信接口:USB /专用打印机/U 盘

电源:AC 220V±22V

仪器尺寸:720mm X 376mm X 240mm

仪器净重:21kg

## **3**.仪器的结构与原理

### **3.1** 基本应用原理

众所周知,可见光是一种波长为 380nm~780nm 的电磁波,从统计规律上说, 相应的光振动将在垂直于光传播方向上遍布所有可能的方向,而且所有可能的方 向上相应光矢量的振幅(光强度)都是相等的,通常叫做自然光。利用某些器件 (例如偏振器)可以使振动方向固定在垂直于光波传播方向的某一方位上,形成 所谓平面偏振光。平面偏振光通过某种物质时,偏振光的振动方向会转过一个角 度,这种物质叫做旋光物质,偏振光所转过的角度叫旋光度。若平面偏振光通过 某种纯的旋光物质,旋光度的大小与下述三个因素有关:

a)平面偏振光的波长λ, 波长不同旋光度不一样。

b) 旋光物质的温度 t, 不同的温度旋光度不一样。

c)旋光物质的种类,不同的旋光物质有不同的旋光度。

用一个叫做比旋度[α]、的量来表示某种物质的旋光能力。

通常, 规定旋光管的长度为 1dm(100mm), 待测物质溶液的浓度为 1g/mL, 温度为 t℃,平面偏振光波长为λ 时在此条件下测得的旋光度叫做该物质的比旋 光度,用[α ];表示。比旋光度仅决定于物质的结构,因此,比旋光度是物质特 有的物理常数。

 $\alpha^{-t}$ <sub>λ</sub> = [ $\alpha$  ]<sup>t</sup><sub>λ</sub> • L • C (1)

式中 L 为测试溶液(旋光试管)长度, 仪器使用 mm 作为长度单位; C 为测 试溶液中旋光物质的浓度,仪器按照通常方法即每 100mL 溶液中含有旋光物质的 克数耒表示。

若事先已知测试物质的比旋度[α ];, 在一定波长一定温度下测出旋光度α '、, 测试溶液的长度为 L, 则可由(2)式计算出溶液中旋光物质的浓度 C

 $C = \alpha \int_A^t /[\alpha] \int_A^t \cdot L$  (2)

倘若溶质中除含有旋光物质外还含有非旋光物质,则可由配制溶液时的浓度

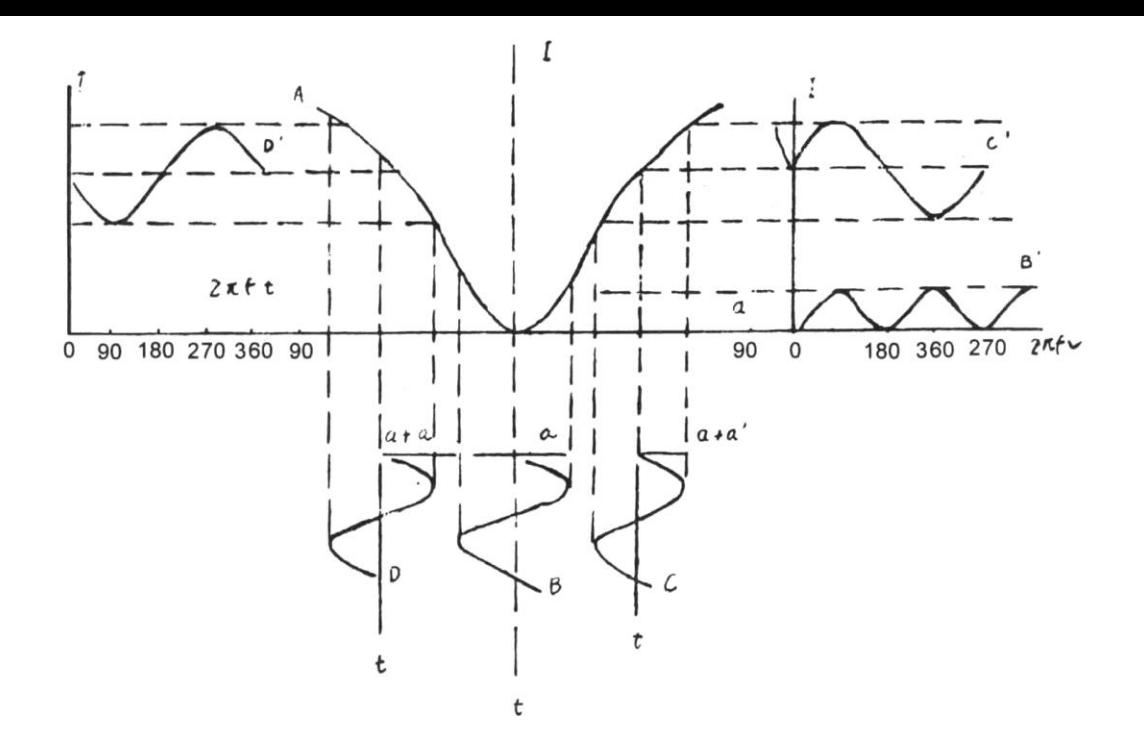

和由(2)式求得的旋光物质的浓度 C, 算得旋光物质的含量或纯度。

#### **3.2** 光学零位原理

若使自然光依次经过起偏器和检偏器,以起偏器和检偏器的通光方向正交时 作为零位,检偏器偏离正交位置的角度α 与入射检偏器的光强 I 之间的关系按马 吕斯定律为

#### $I = I_0$ COS<sup>2</sup>α

#### 图 1

如图 1 曲线 A 所示

法拉弟线圈两端加以频率为 f 的正弦交变电压 u=Usin2π ft 时,按照法拉弟 磁光效应,通过的平面偏振光振动平面将迭加一个附加转动角度: α 1=β ·sin2 π ft 在起偏器与检偏器之间当有法拉弟线圈时出射检偏器光强信号如下:

a)在正交位置时可得图 1 曲线 B 与 B′光强信号为某一恒定的光强迭加一个 频率为 2f 的交变光强。

b)向右偏离正交位置时可得图 1 曲线 C 与 C′光强信号为某一恒定的光强迭 加一个频率如 f 的交变光强,见曲线 C′。

c)向左偏离正交位置时,可得图 1 曲线 D 与 D′光强信号为某一恒定的光强, 迭加一个频率为 f 的交变光强,见曲线 D', 但交变光强的相位正好与向右偏离 正交位置时的交变光强信号相位相反。

故鉴别光强信号中 f 分量的交变光强是否为零。可精确判断起偏器与检偏器 是否处于正交位置, 鉴别 f 分量交变光强的相位, 可判断检偏器是左还是右偏离 正交位置。

### **3.3** 仪器结构

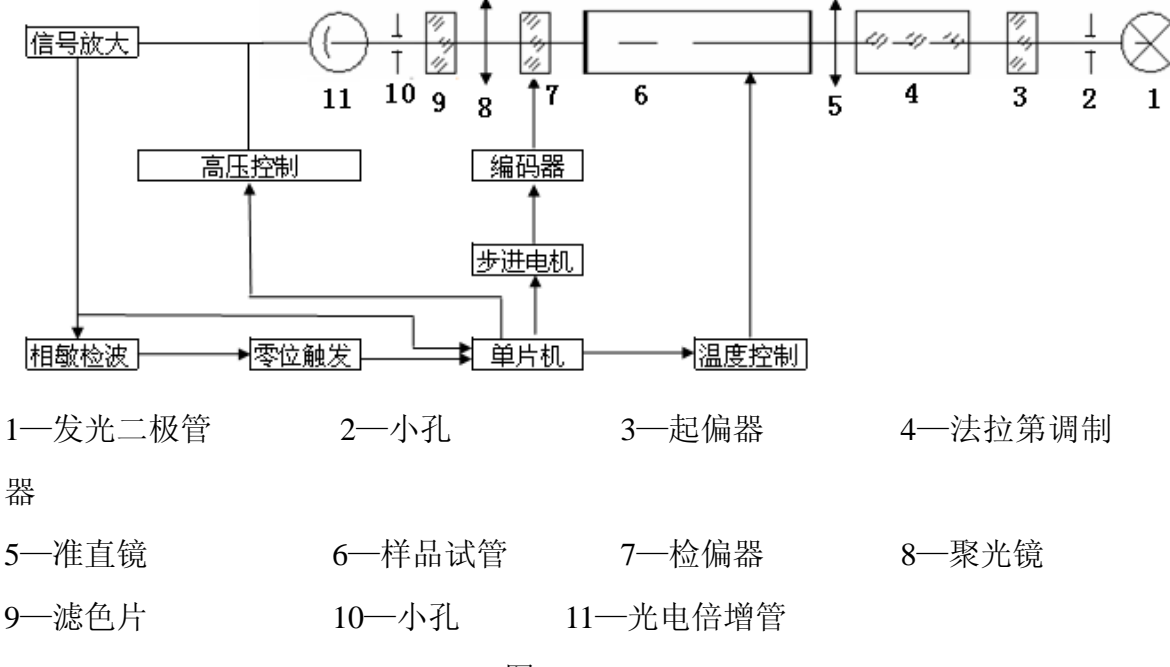

图 2

发光二极管发出的光依次通过光阑、聚光镜、起偏器、法拉第调制器、准直 镜。形成一束振动面随法拉第线圈中交变电压而变化的准直的平面偏振光,经过 装有待测溶液的试管后射入检偏器,再经过接收物镜、滤色片、光阑、波长为 589nm 的单色光进入光电倍增管,光电倍增管将光强信号转变成电讯号,并经前 置放大器放大。自动高压是按照入射到光电倍增管的光强自动改变光电倍增管的 高压,以适应测量透过率较低的深色样品的需要。

若检偏器相对于射入的偏振光平面偏离正交位置,则通过频率为 f 的交变光 强信号, 经光电倍增管转换成频率 f 的电信号。根据图一, 若样品是左旋, 在中 D 的位置,单片机则控制步进电机,将检偏器自左向右转动,当转过正交位置时 (过零时),产生一个脉冲信号,单片机记下此时的角度值。过冲后,单片机又 控制步进电机,将检片器自右向左转动,当转过正交位置时(过零时),同样会 产生一个脉冲信号,单片机也记下此时的角度信号。经过反复"过零触发",将 记下的角度取平均,就可以准确的测出样品的旋光度。

仪器具有温度控制器可以控制样品温度,需要控温时应使用控温型旋光试 管。由铂电阻测量旋光管的实际温度输入单片机,一面由液晶显示器显示温度数 值同时送出控温信号至温度控制电路,控制半导体制冷器冷却或加热,使旋光管 温度保持在设定值附近。需要控温与否可用按键在液晶显示屏幕上随时操作。

# **4.**仪器的使用方法

### **4.1** 仪器使用条件

- 1. 仪器应安装在坚固的工作台上,必须避免震动。仪器四周距离墙壁至少 10cm 以上,以保证及时散热。
- 2. 仪器应保持干燥,避免潮气及腐蚀性气体侵蚀,尽可能在 20℃的工作环境 中使用仪器。
- 3. 仪器电源使用 220V 50Hz 交流电源(若电压不稳要求使用交流电子稳压器), 将电源插头插入电源插座并保证接地脚可靠接地。

### **4.2** 仪器设置和按键使用

打开电源,启动画面见下图:

1. 进入启动界面(图 3)

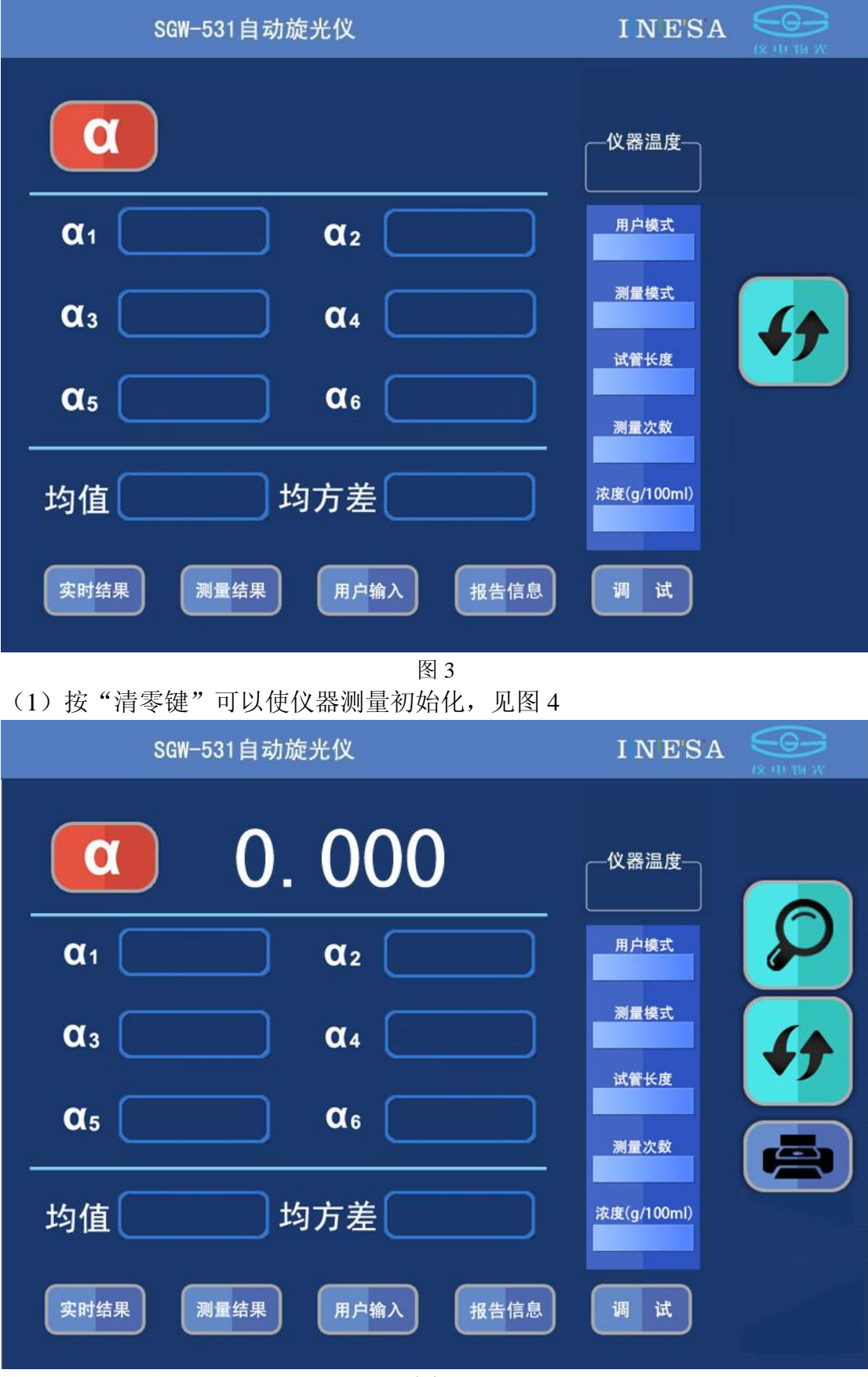

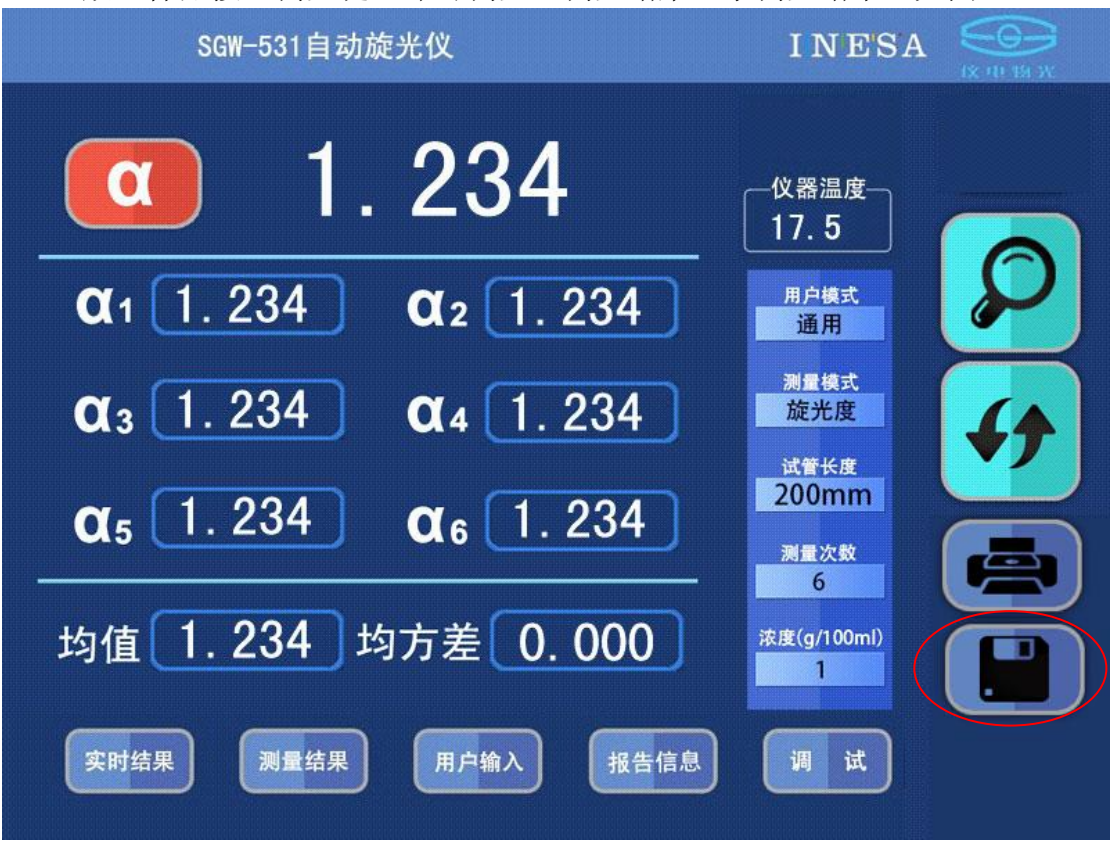

(2)放入样品按"测量键"即可测量,测量结束显示测量结果,见图 5

图 5

测量完成, 按"保存"健可以保存本次测量结果和测试报告。

(A)在该页面可以进行各种测量模式的选择:见图 6

(1)用户模式选择:有"通用"、"GMP"和"自定义"三种模式。

其中若用户选择"GMP"模式,则仪器完成一次测量后自动保存测量结果。

(2)测量模式选择:有"旋光度"、"比旋度"、"浓度"和"糖度"四种模式, 若用户选择后三种模式,则仪器自动根据旋光度换算成用户"比旋度"、"浓度" 或"糖度"值。

(3)试管长度选择:有 50、100、200 三种长度供用户选择。

(4)测量次数选择:有 1、2、3、4、5 和 6 共 6 种选择,只有当用户选择 6 次 测量次数时,仪器在测量完成后显示均方差。

(5)浓度输入:当用户选择"比旋度"、"浓度"测量模式时必须输入浓度或比 旋度值。

注:该页面(1)-(4)的操作,只须按在该值上,即能循环显示供用户选择。

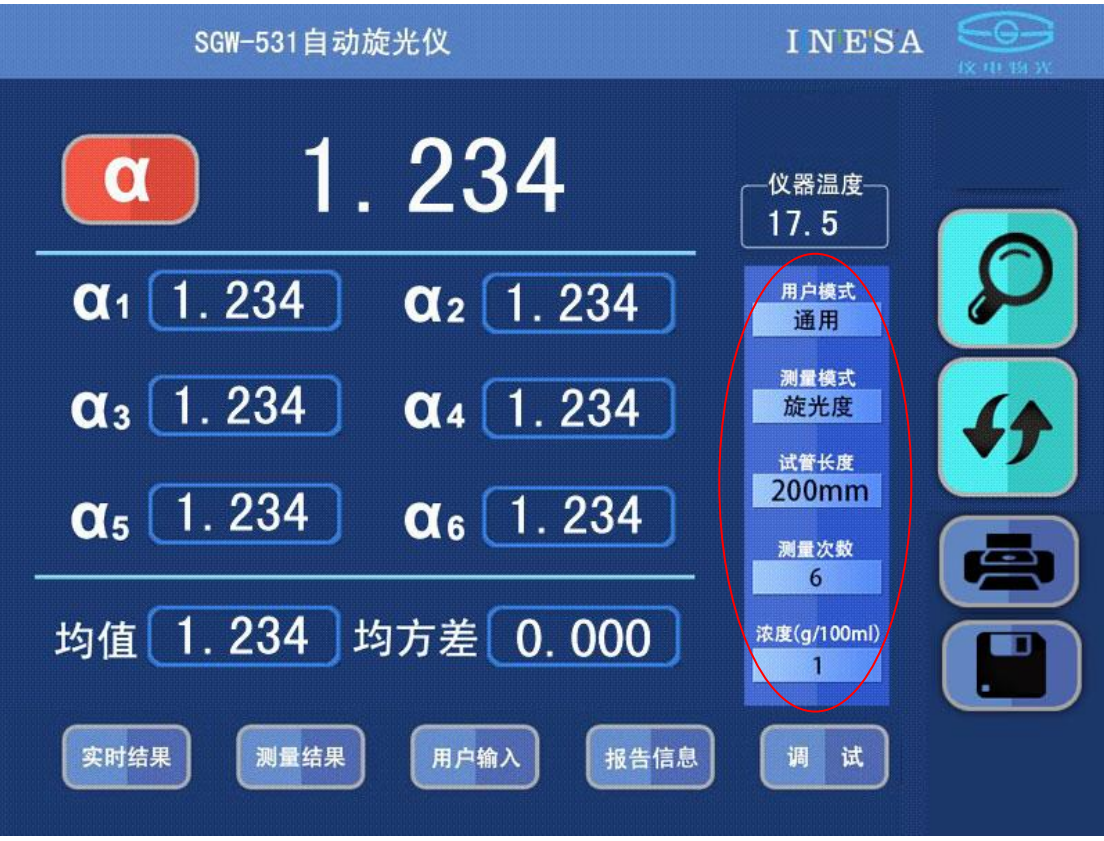

图 6

2.测量记录页面

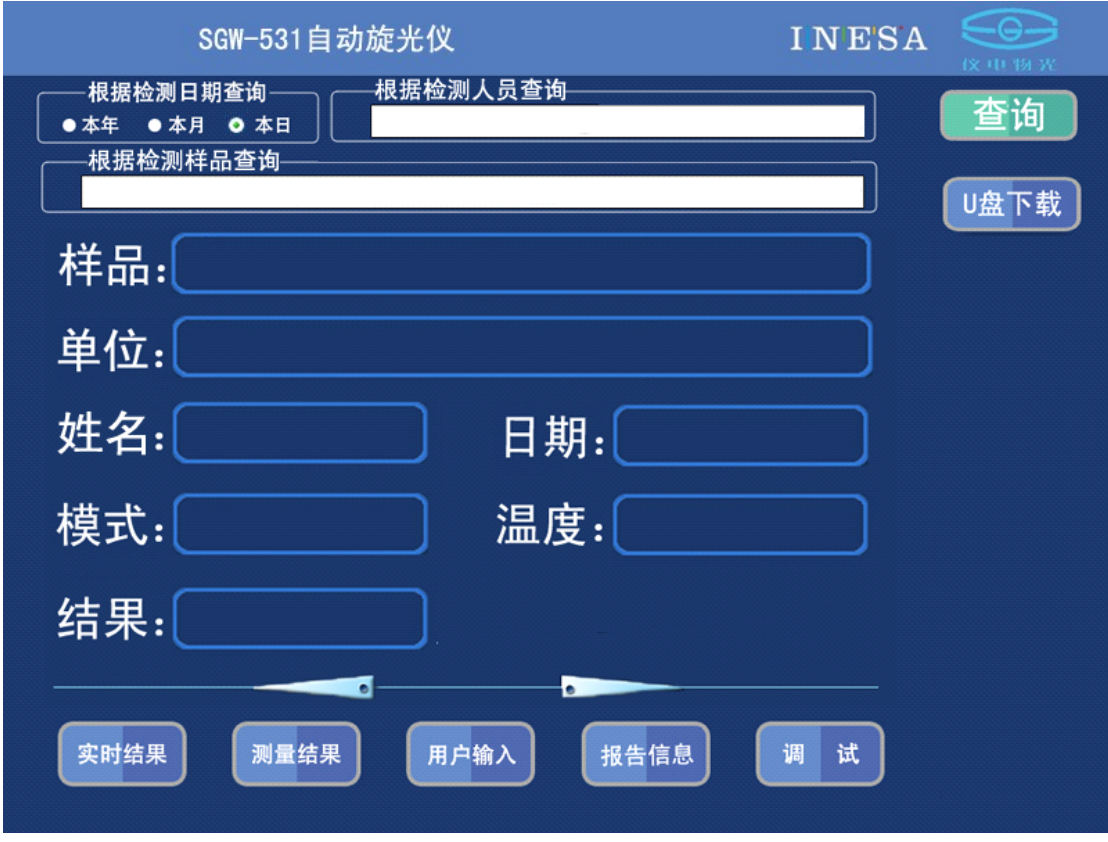

点击"测量记录"选择进入测量记录页面,见图 7

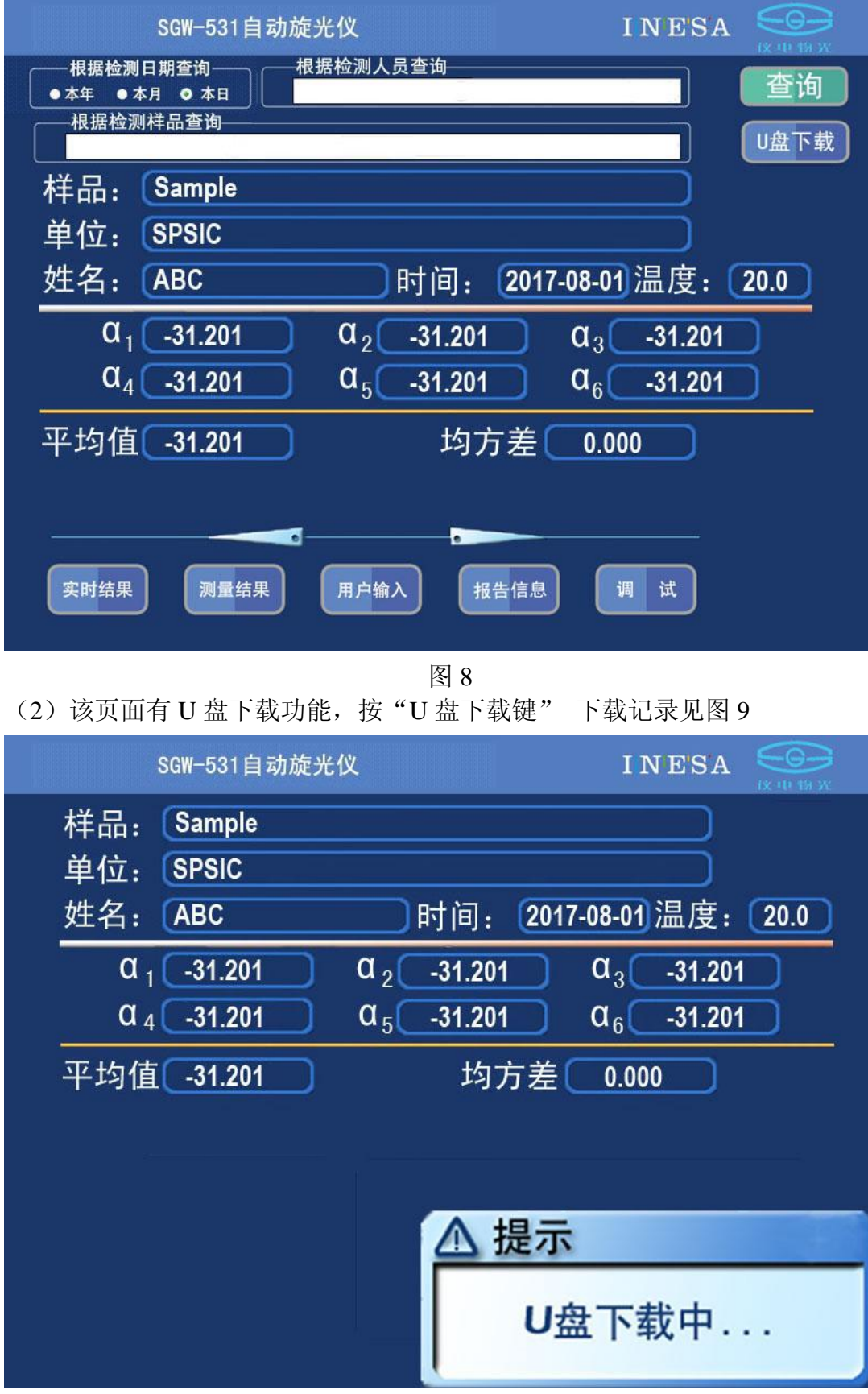

# (1)该页面有查询记录功能,按"查询键"查询记录见图 8

下载完成后,将询问用户是否清除记录,见图 10

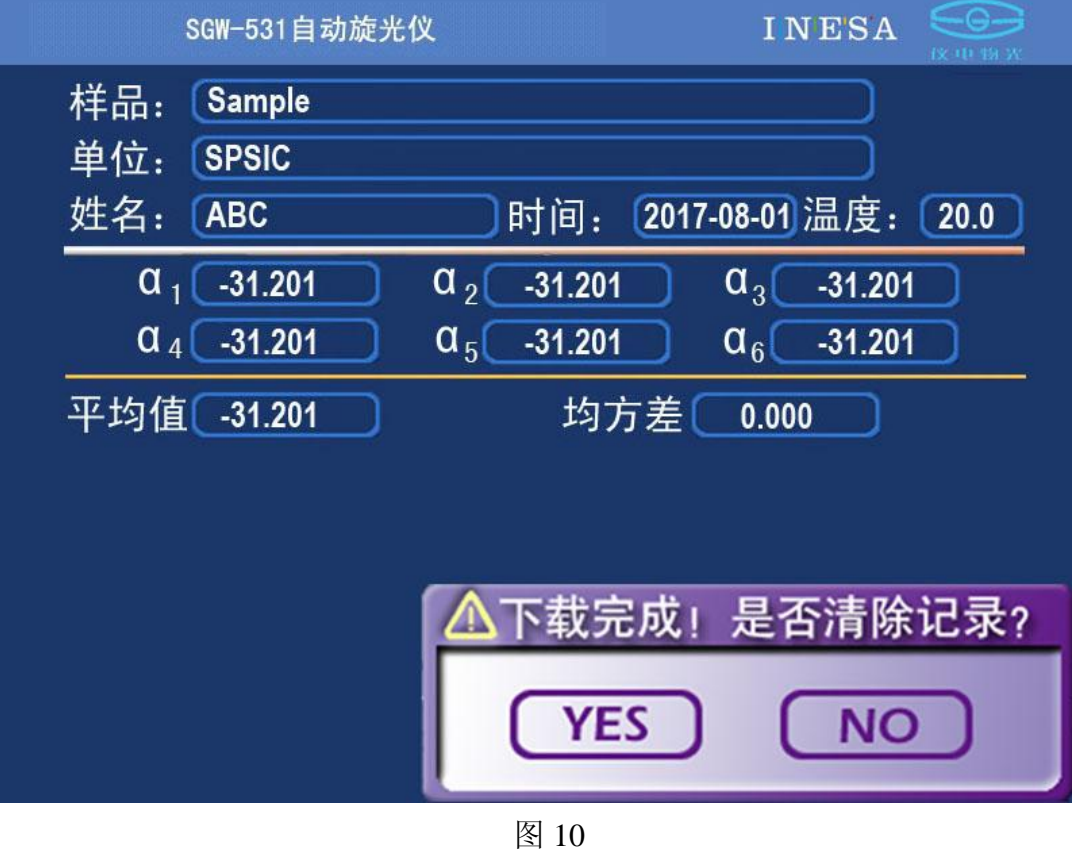

若 U 盘连接失败, 将提醒用户。见图 11

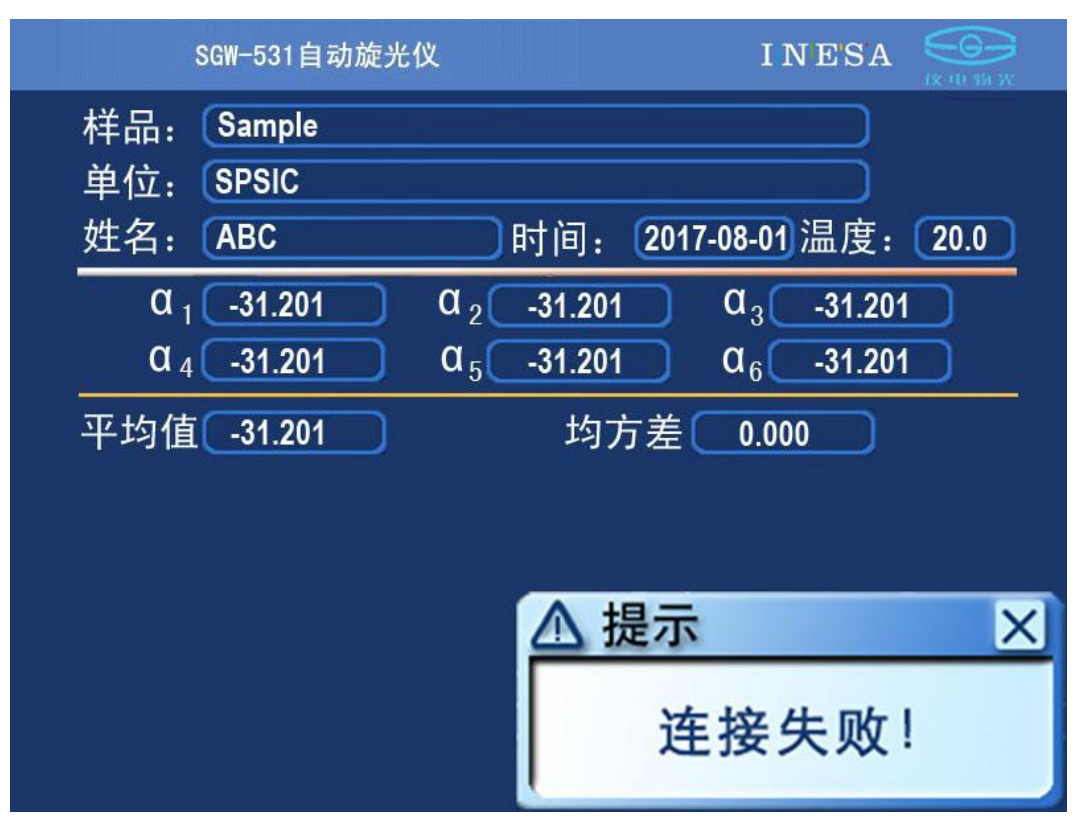

3.用户输入页面

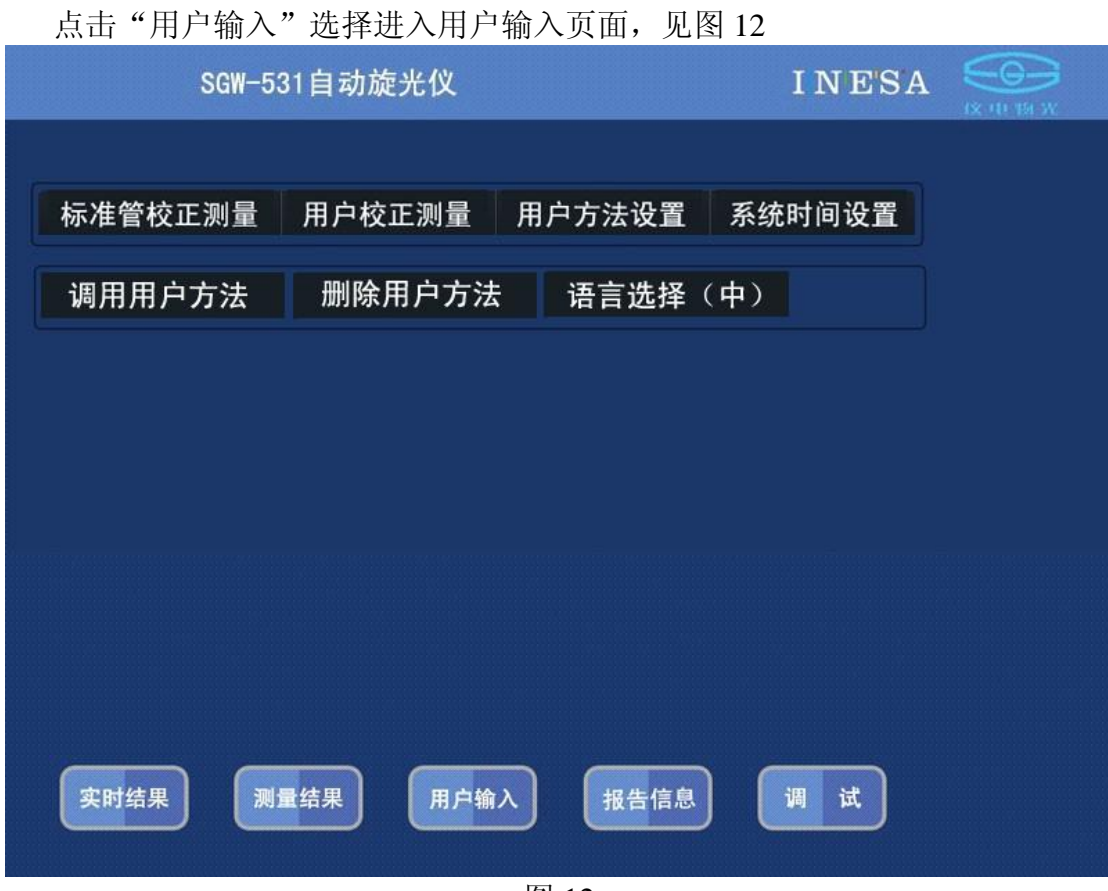

图 12

(1) 标准管校正测量

点击"标准管校正测量"选择进入标准管输入页面,见图 12 用户必须将标准值输入,然后按"测量"键完成一次校正操作。

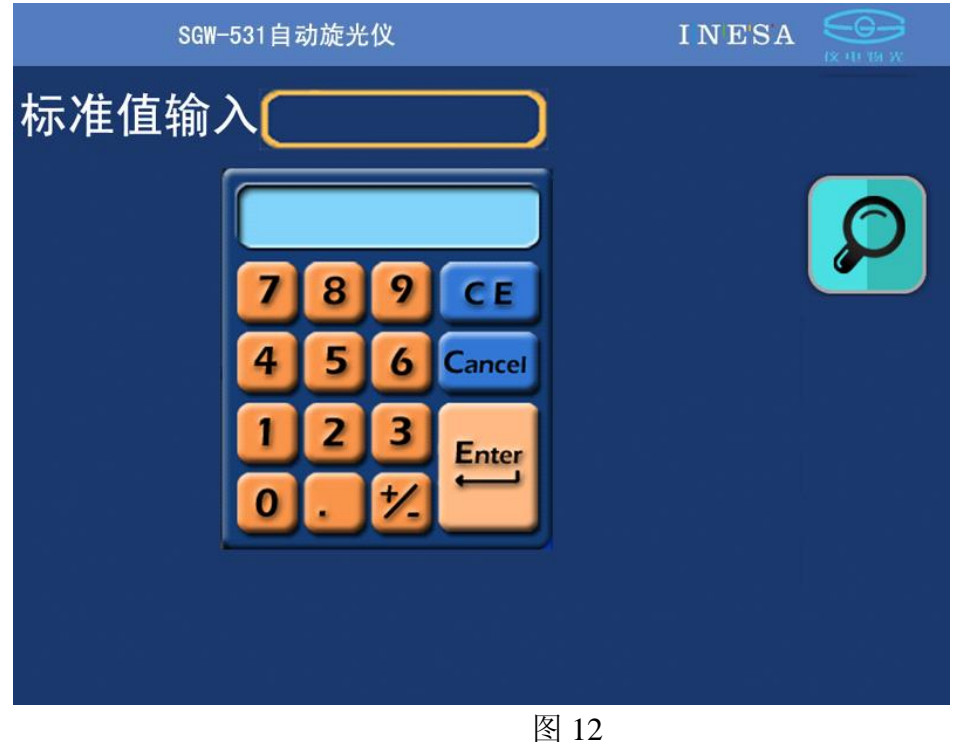

### 注:该操作不当可能引起仪器测量结果错误!请用户慎用!

#### (2)用户校正测量

点击"用户校正测量"选择进入用户校正测量页面,见图 13 用户必须将用户值输入,然后按"测量"键完成一次用户校正操作。

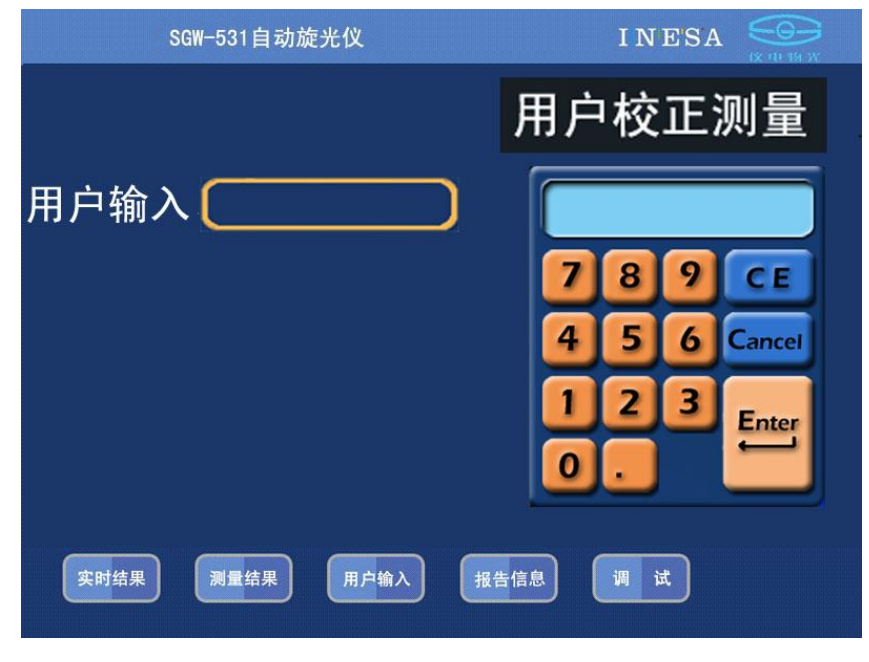

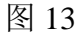

#### 注: 用户自定义校正参数只有在用户模式选择"自定义"时有效。

(3) 用户方法设置

点击"用户方法设置"选择进入用户方法设置页面,见图 17

用户在该页面输入方法中中的各种参数值:样品名称、单位名称、检测人员、用 户模式、测量模式、试管长度、测量次数和浓度值,并且输入用户方法号,供用 户以后调用。(用户方法名称是为了方便用户记忆,调用时只需键入方法序号)

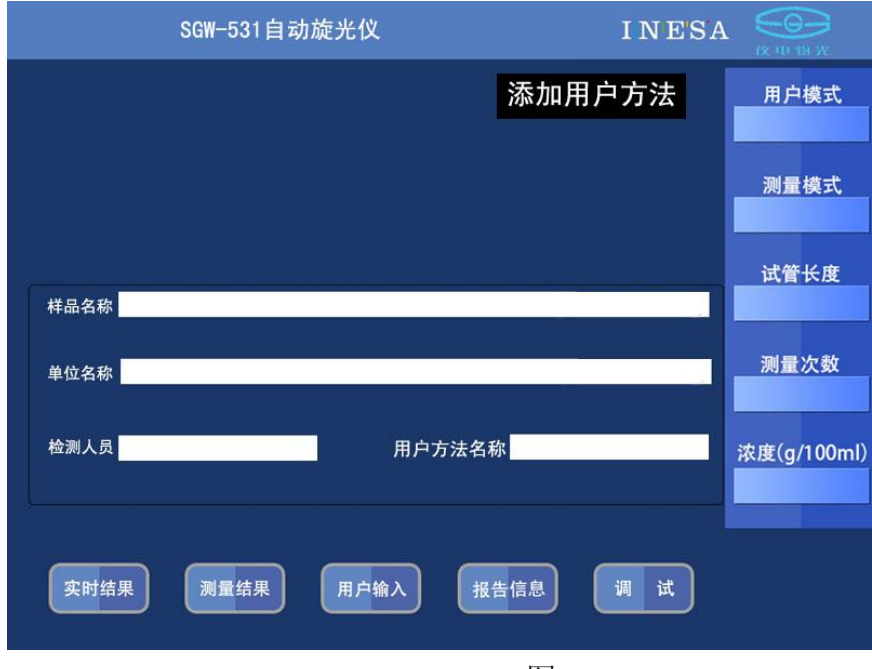

### (4) 系统时间设置

点击"系统时间设置"选择进入系统时间设置页面,见图 15

点击"系统时间"然后输入时间。

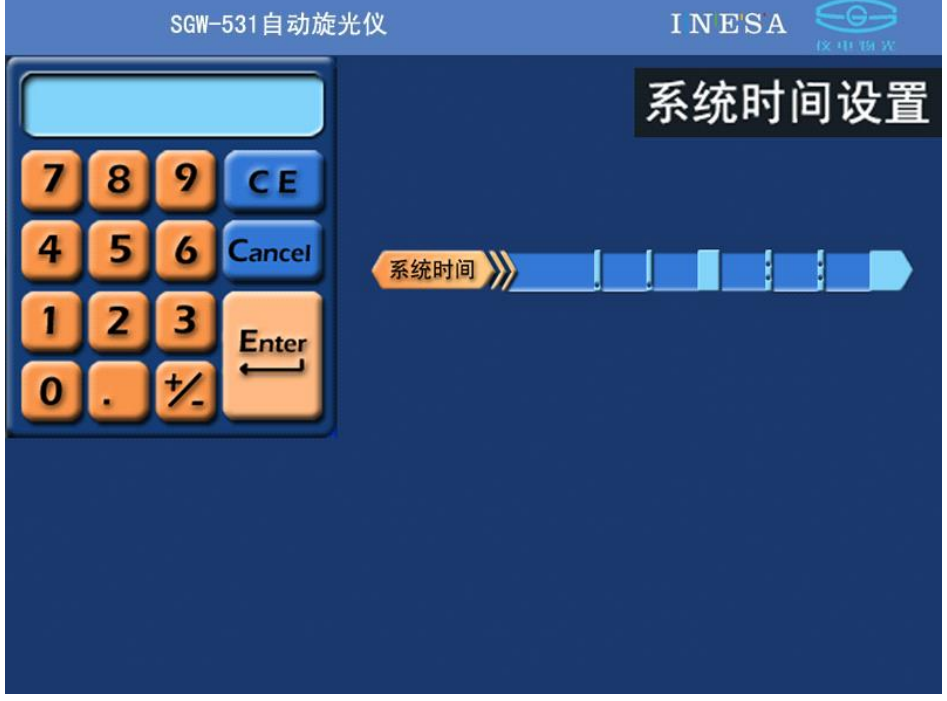

图 15

(5) 调用用户方法

点击"调用用户方法"选择进入调用用户方法页面,见图 16 用户输入用户方法号,实现用户方法调用。

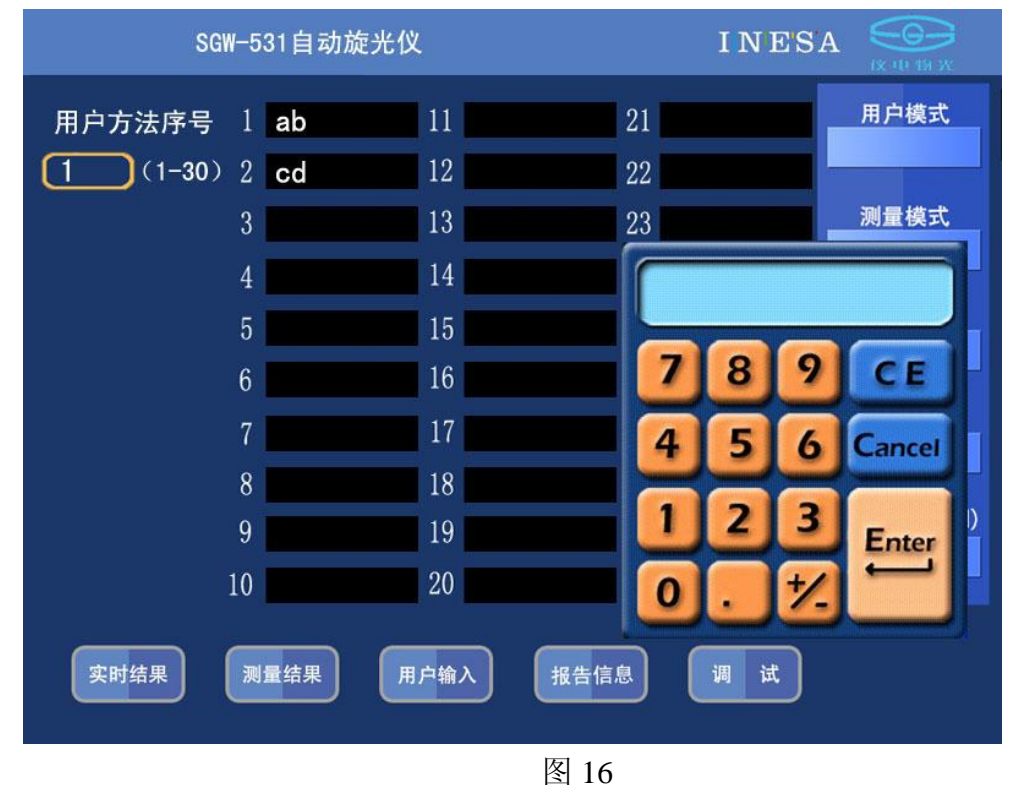

(6) 删除用户方法

点击"删除用户方法"选择进入删除用户方法页面,见图 17 用户输入用户方法号,删除用户方法。

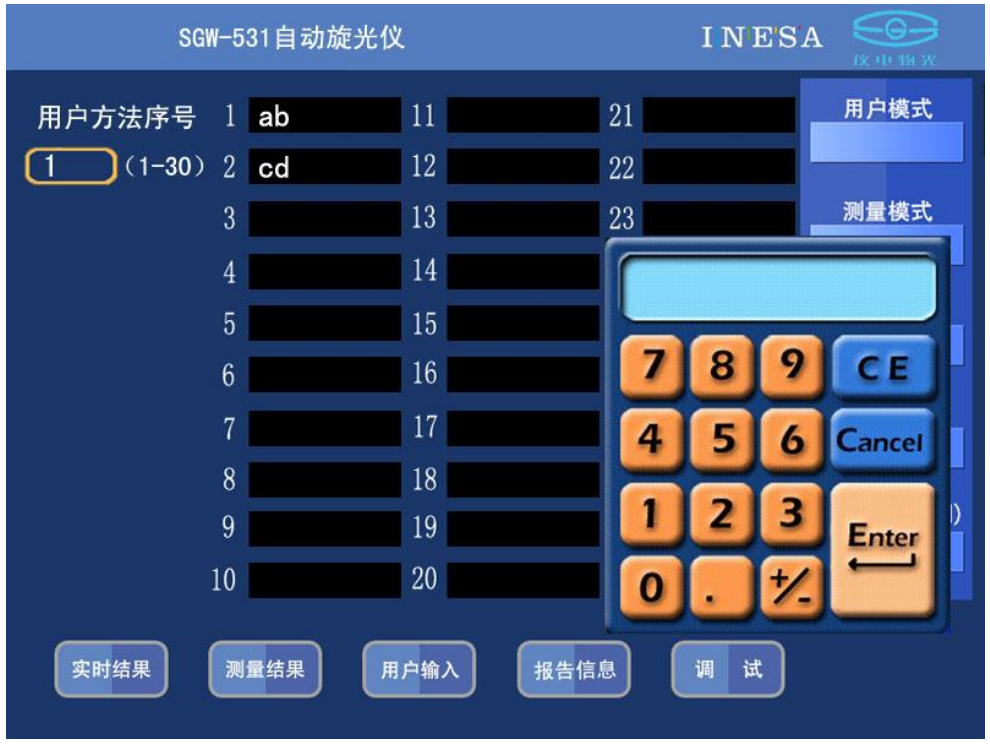

图 17

3.报告信息页面

点击"报告信息"选择进入报告信息页面,见图 18

在该页面,用户可以设置"检测样品"、"检测单位"和"检测人员"等报告信息。

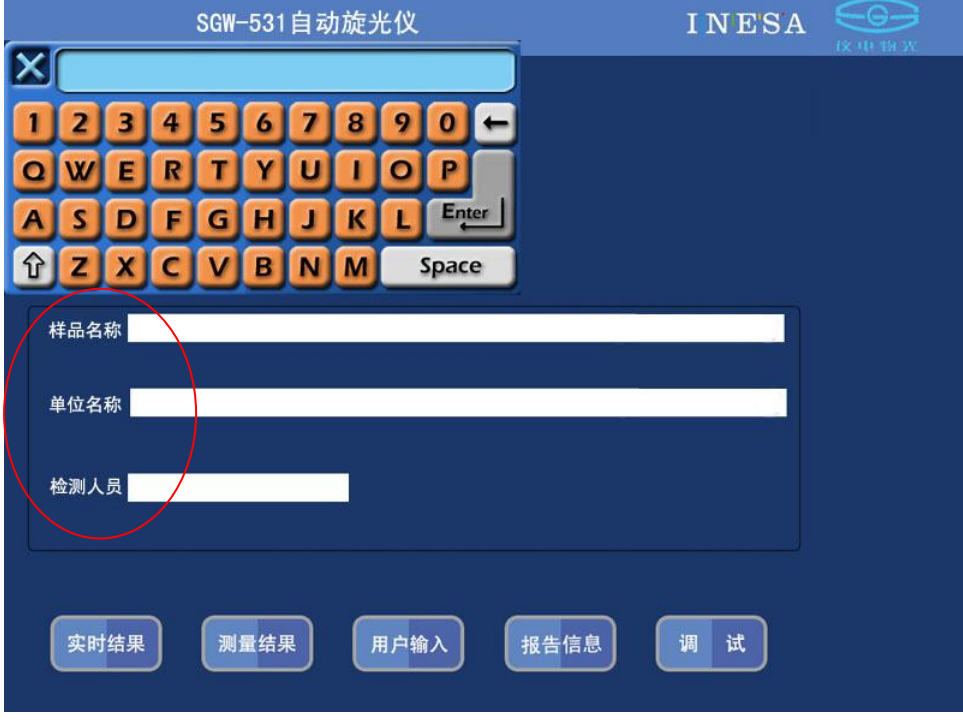

图 18

注:用户应在测量样品前输入各种报告信息。

4.连接计算机,厂家随仪器提供一张光盘(包括驱动和联机软件)见图 19

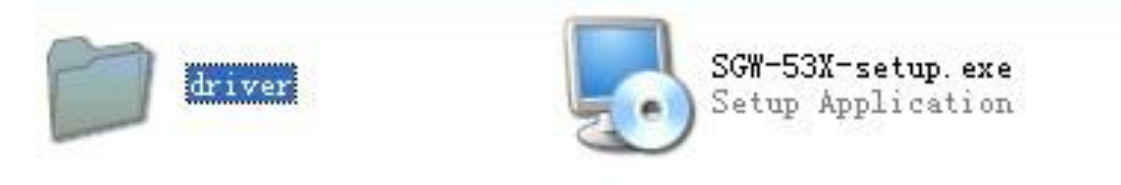

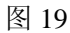

用户安装驱动和运行 SGW-53X-SETUP.EXE 后按发送键即可将仪器数据发送到计算机。见 图 20

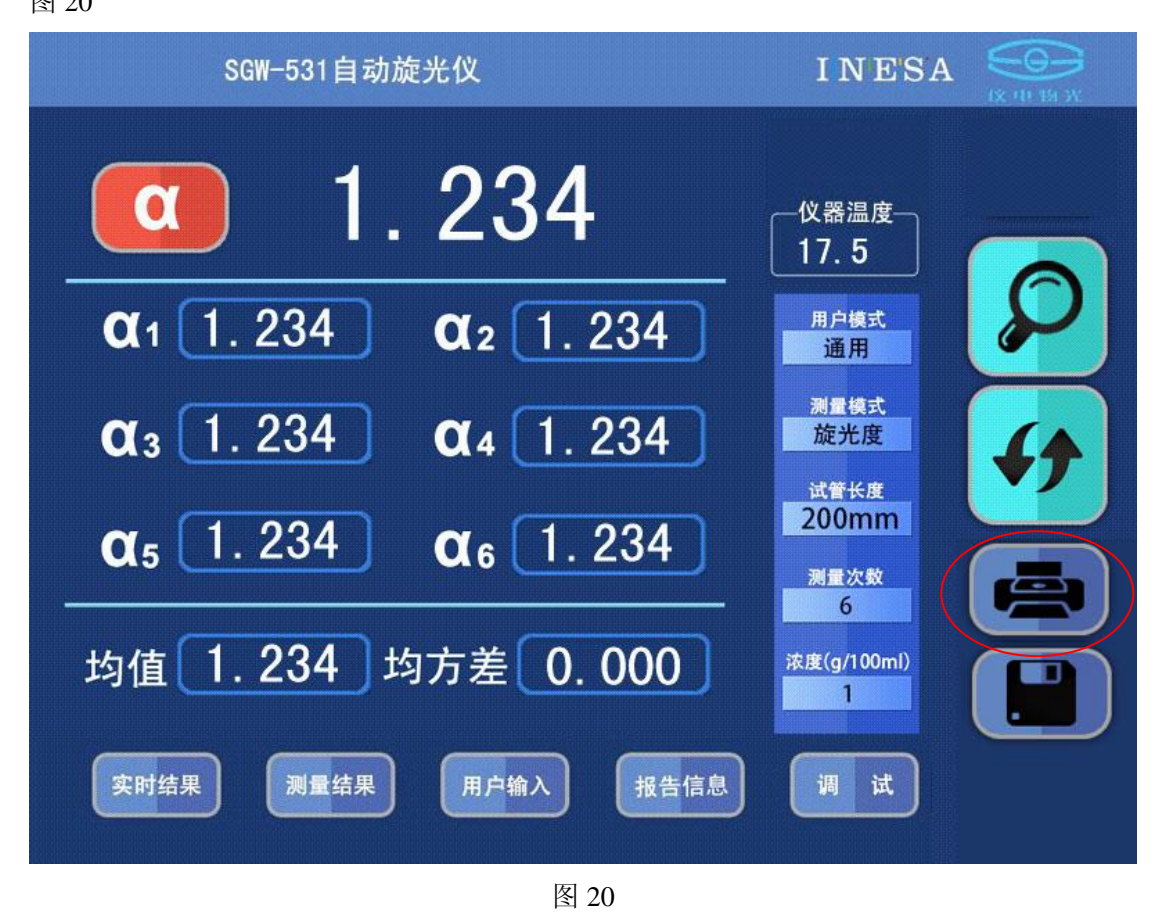

注: 运行 SGW-53X-SETUP.EXE 时建议选用兼容模式和以管理员身份运行。见附图 1

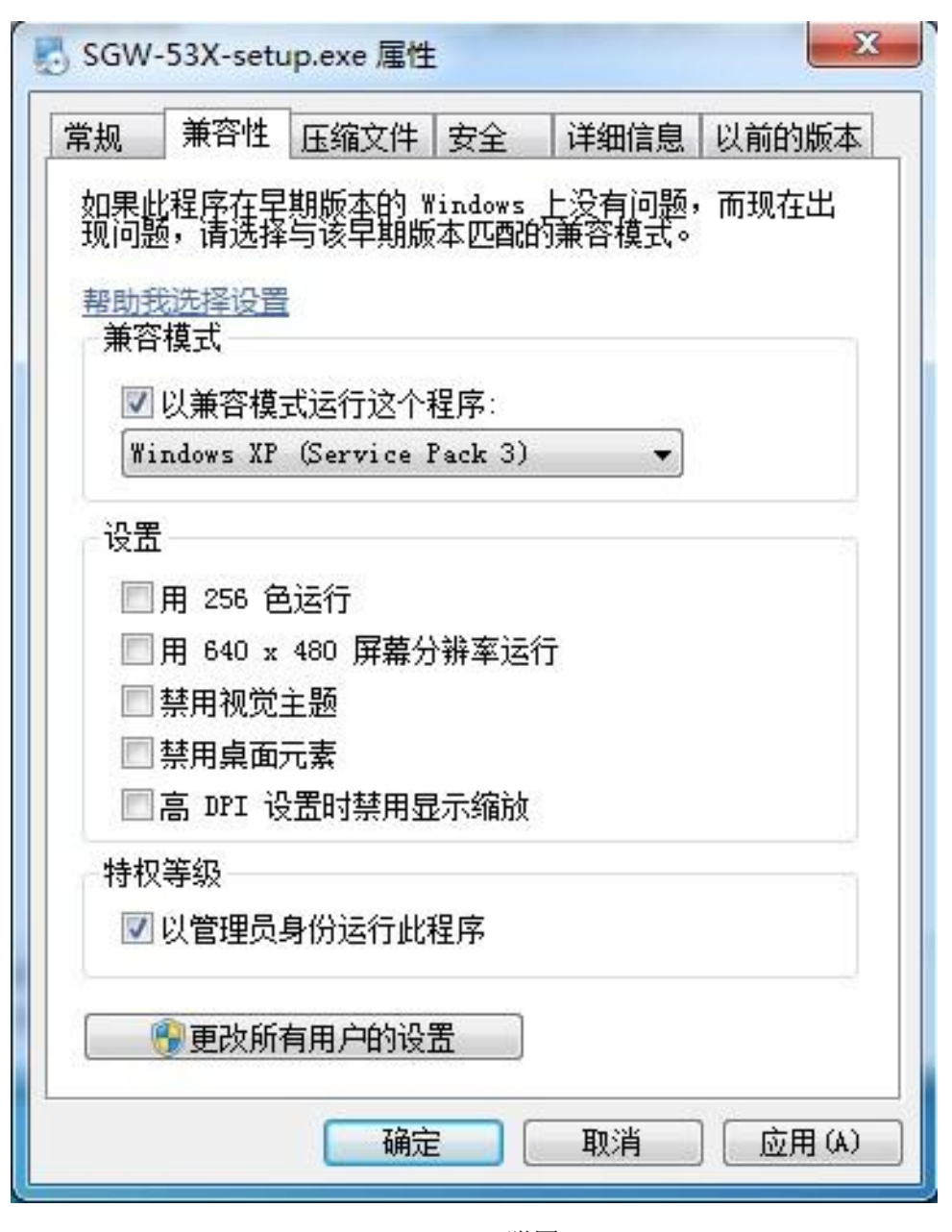

附图 1

# **5.**仪器的保养及维修

### **5.1** 仪器的保养

仪器应安放在干燥的地方,避免接触腐蚀性气体,防止受到剧烈的振动。

经过一段时间使用之后由于外界环境的影响,仪器的光学系统表面可能积灰 或发霉,影响仪器性能,可用小棒缠上脱脂棉花蘸少量无水乙醇或醋酸丁脂轻轻 揩擦。

如有霉点可用棉花蘸酒精后,再蘸少量的氧化铈(红粉)或碳酸钙轻轻揩擦,

光学零件一般勿轻易拆卸。光学零部件一经拆卸就破坏了原来的光路,必须重新 调整,否则仪器性能将受影响甚至无法工作。若因故必须拆卸更换光学零件,应 送我厂解决。

### **5.2** 光路的检查

可用外径为φ 30mm 的一个圆片放入试样槽中测试光束的出口处,在较暗的 室内光线下可以看到测试光束投射到此圆片上的光斑,此光斑应呈圆形且与圆片 基本同心,如光斑明显不圆,或明显偏离中心则必将影响仪器的性能,应送我厂 处理。

| 故障现象           | 原因分析                             | 排除方法                                          |
|----------------|----------------------------------|-----------------------------------------------|
| 打开电源开关,灯不<br>亮 | 1、电源开关坏;<br>2、LED 灯坏:<br>3、保险丝坏。 | 1、调换电源开关或返厂修<br>理:<br>2、调换光源或返厂修理;<br>3、换保险丝。 |
| 按"清零"键无反应      | 1、按键接触不好:<br>2、接插件或连线不良;         | 1、再按一下"清零"键:<br>2、更换连接器件:                     |
| 开机屏幕不亮         | 1、接插件接触不良<br>2、非法关机              | 1、更换连接器件:<br>2、返厂修理。                          |
| 与电脑联机不通        | 1、通讯用连线坏:<br>2、电脑中联机程序有<br>误。    | 1、检查连接线, 使焊接头完<br>好:<br>2、请与厂方联系。             |

.常见故障及其处理方法